## Defaulting in Drying Charges

Last Modified on 03/07/2025 2:27 pm CST

Set up drying charges so they will default on the Settlement.

## Setting Up the Drying Charge Grade Factor

- 1. Add a Grade Factor at *Grain / Setup / Grade Factors*.
- 2. Choose *Premium/Discount* or *PD and Shrink* from the *Factor Type* drop-down.
- 3. Check the*Drying Charge* checkbox on the Grade Factor that will be used to calculate drying.

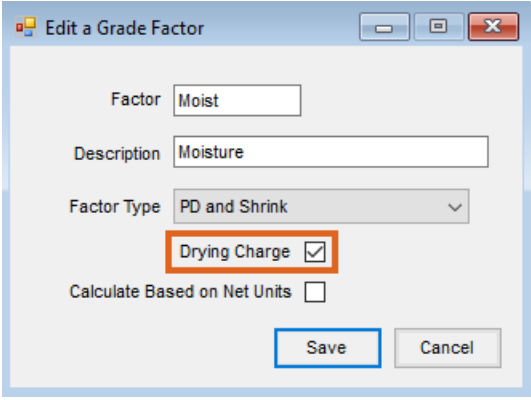

## Add a Premium/Discount Table to Calculate the Drying Charges

- 1. Add a Premium/Discount table at*Grain / Setup / Premium/Discount Tables*.
- 2. Select a Commodity and the Grade Factor that is set up for Drying Charges.

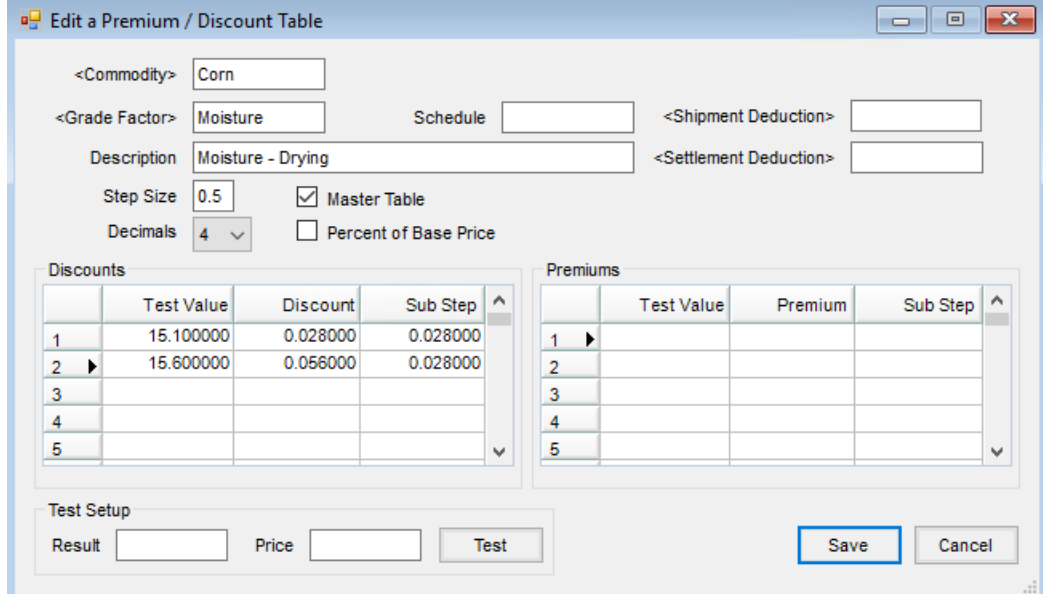

- 3. It is recommended to enter a *Description* to know this table is for drying charges. If there are different drying tables for each Location, it is recommended the *Description* include the Location or some Location identifier.
- 4. Do not select the Drying Charge deduction on the Premium/Discount Table. If it is added here and then set up

as a default deduction, then the drying charges will double up on the Settlement.

5. Enter the *Test Values* and *Discounts*.

## Setting Up Default Drying Charges Per Location

- 1. Add a Settlement Deduction for drying charges at *Grain / Setup / Settlement Deductions*.
- 2. Only one drying charge deduction needs to be added if the Commodity's/Location's Purchase Account is used as the G/L Account. If each Location has its own drying charge account, then multiple drying charge deductions need to be added.
- 3. Go to *Setup / Grain Ledger G/L Posting Account*.
- 4. The drying charge should be set as the*Default Deduction Code* on the *Grain Ledger G/L Posting Account* window as each Location's G/L Posting Accounts are set up.

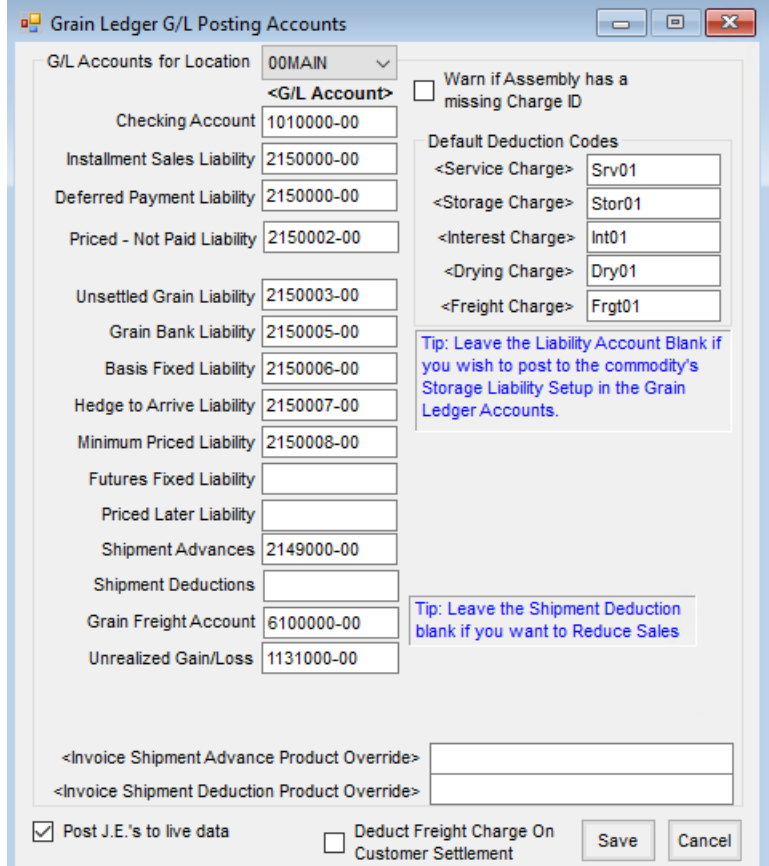

5. When settling an Assembly/Scale Ticket, drying charges will default on the Settlement if drying charges are required.